## TAMS Survey Screenshots

SCREENSHOTS for ACCESSING THE SURVEY

1) Placement of survey intercept: a blue "Give Feedback" button on left side of TAMS pages.

**The Co** 

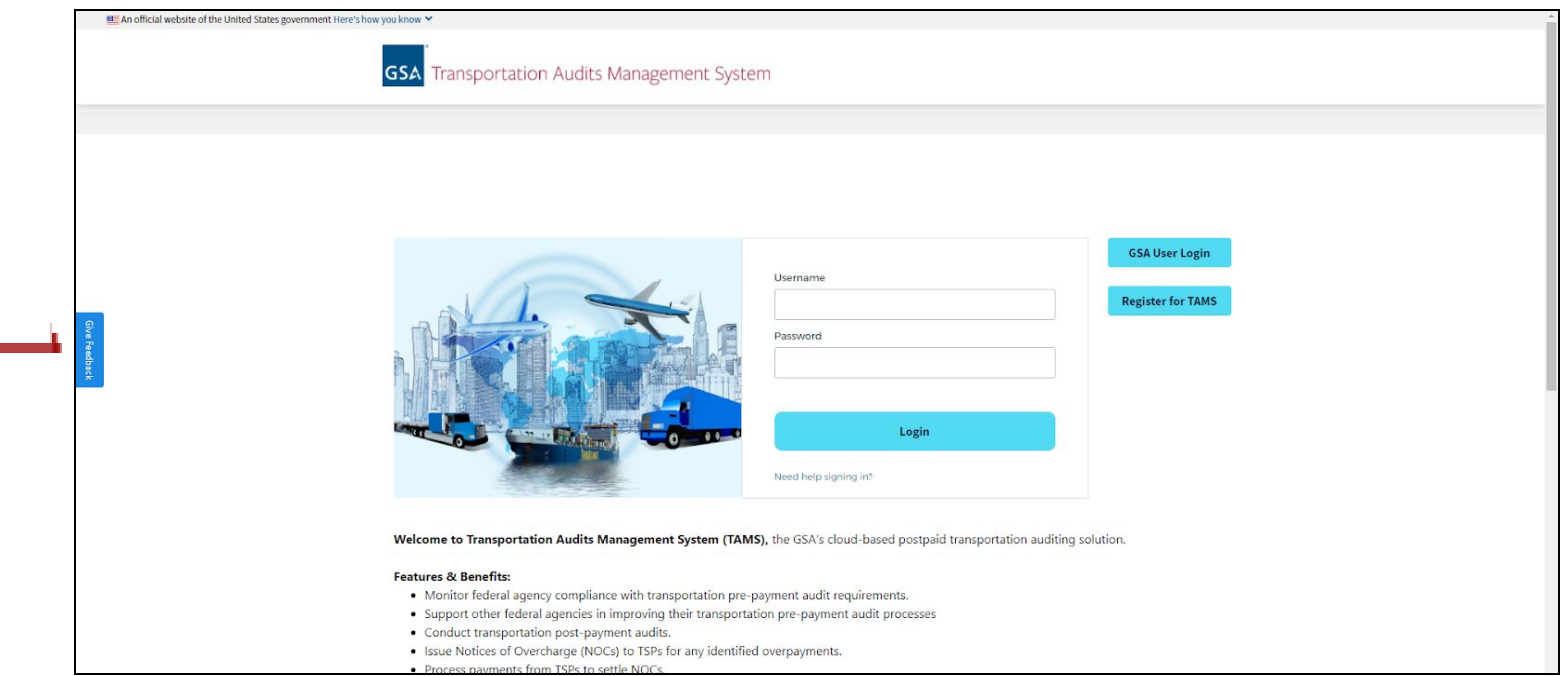

2) On a click of the blue "Give Feedback" button, a pop up with the survey will appear for the user.

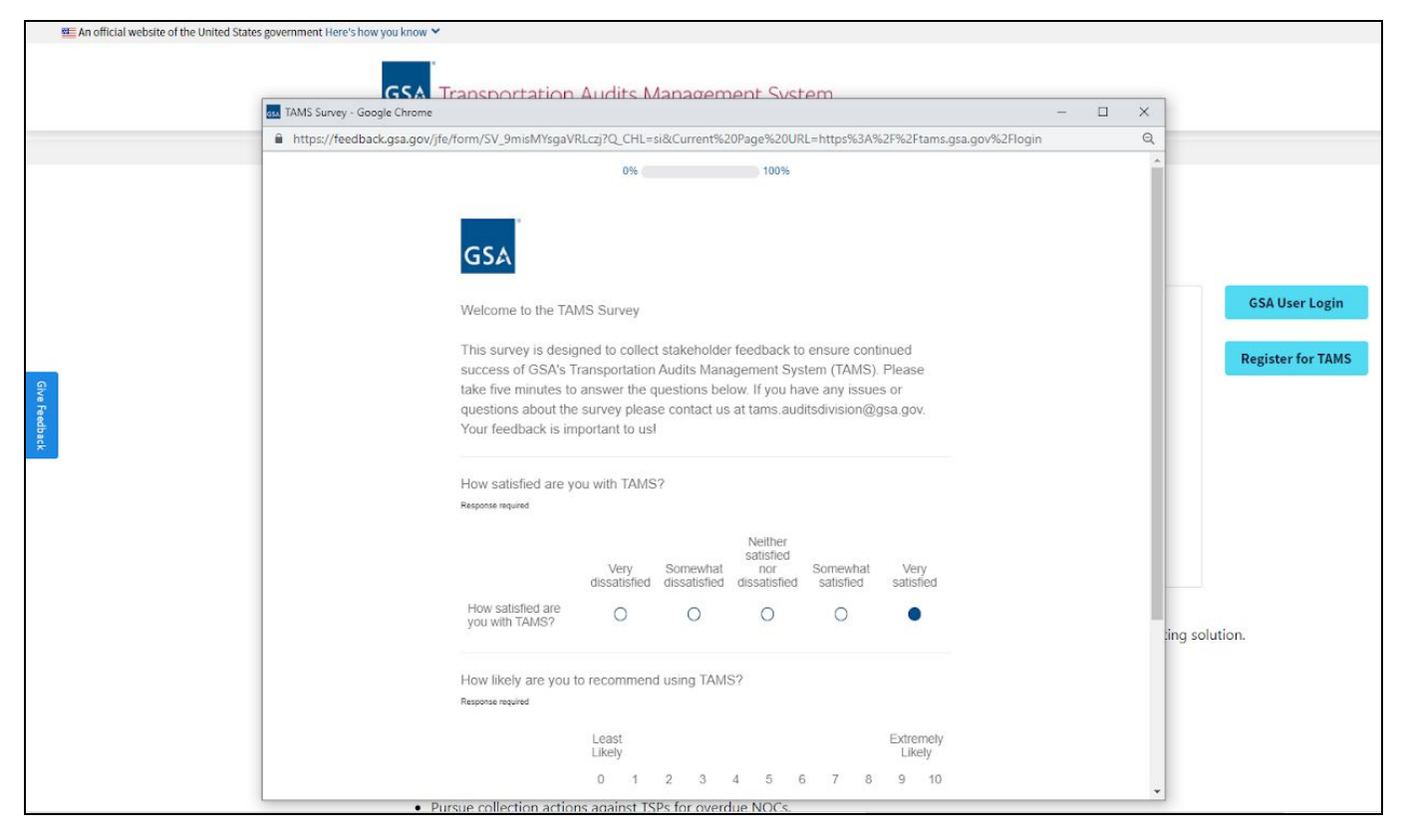

## SCREENSHOTS of the ACTUAL SURVEY

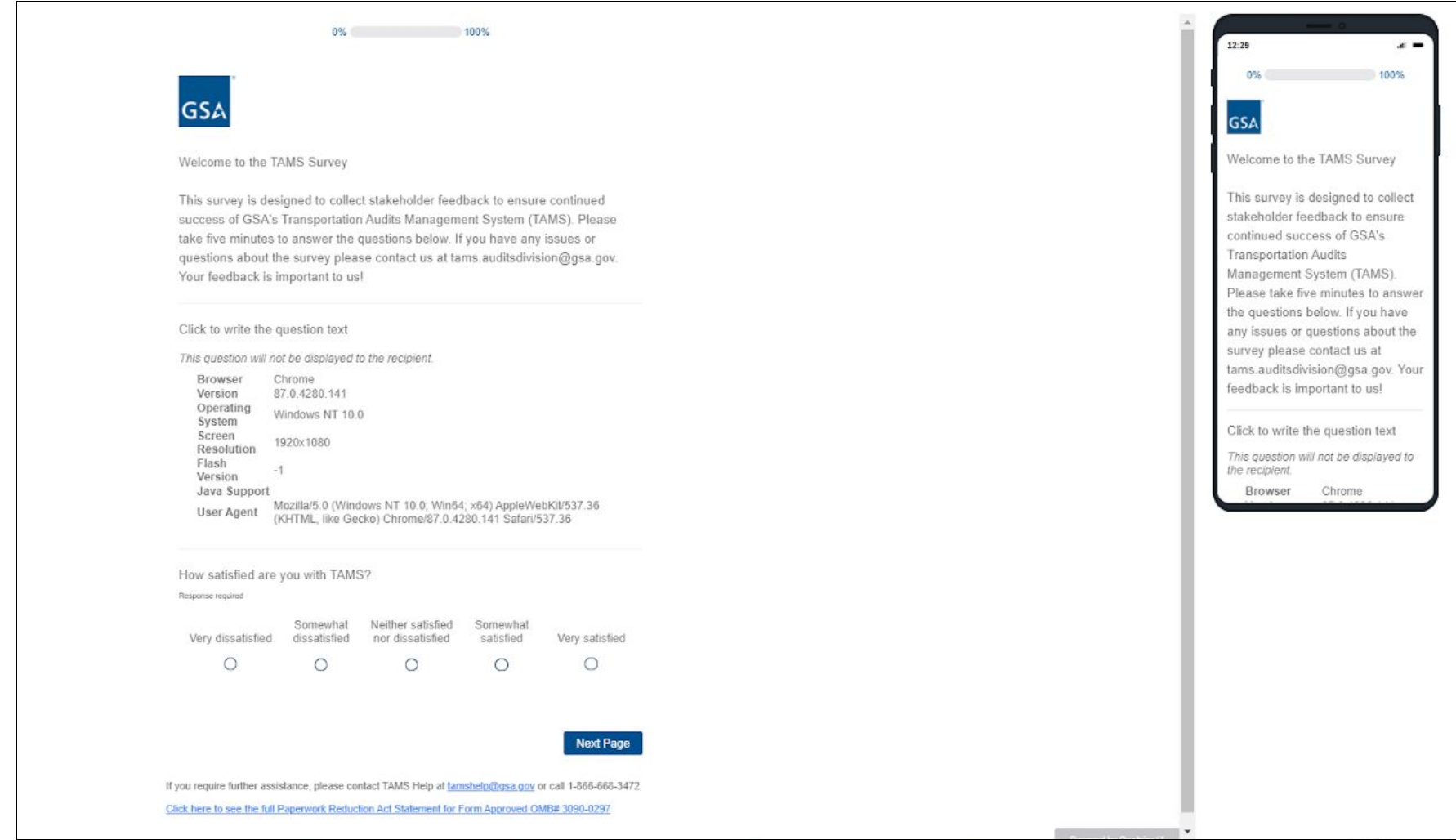

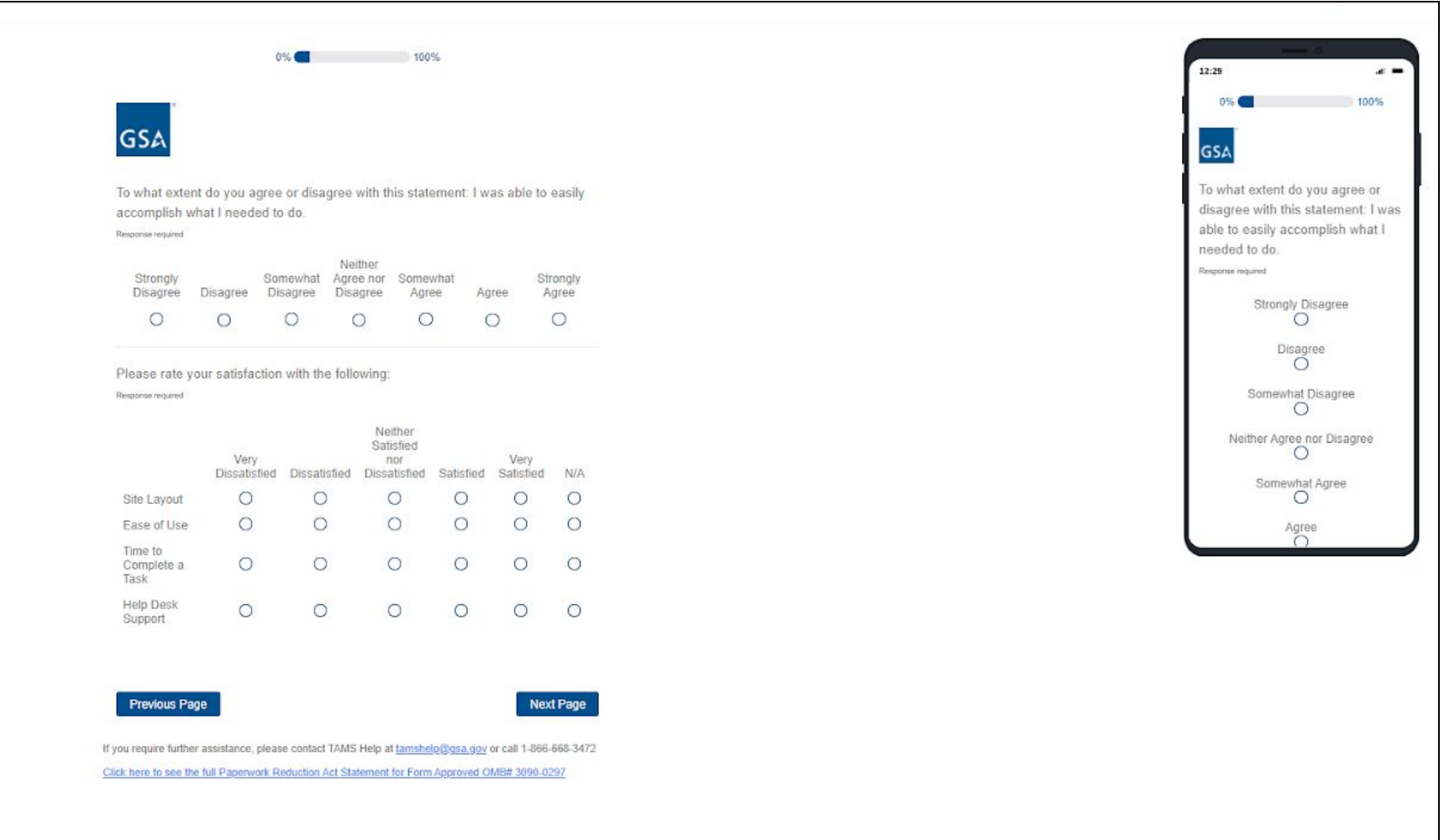

Powered by Qualtries (2

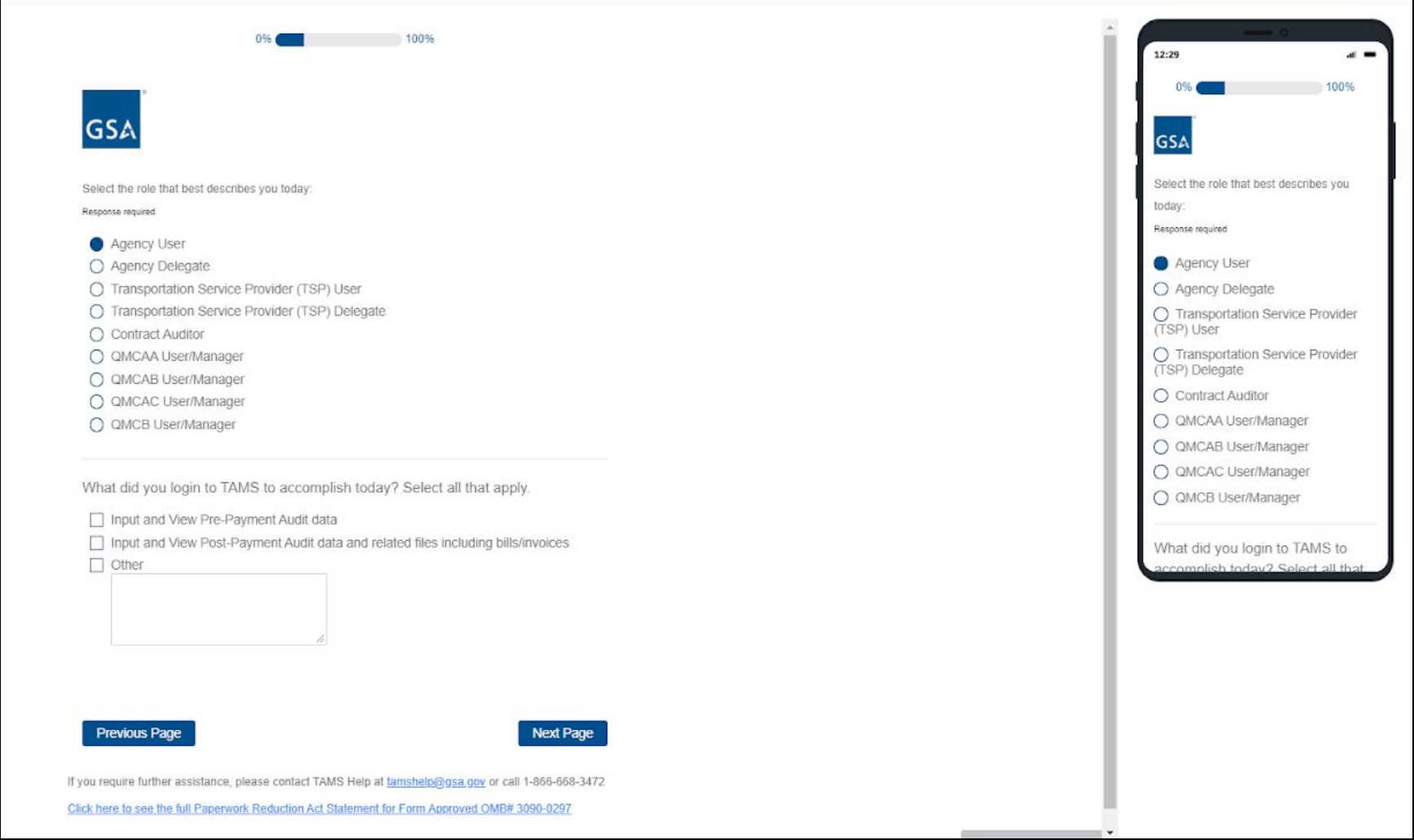

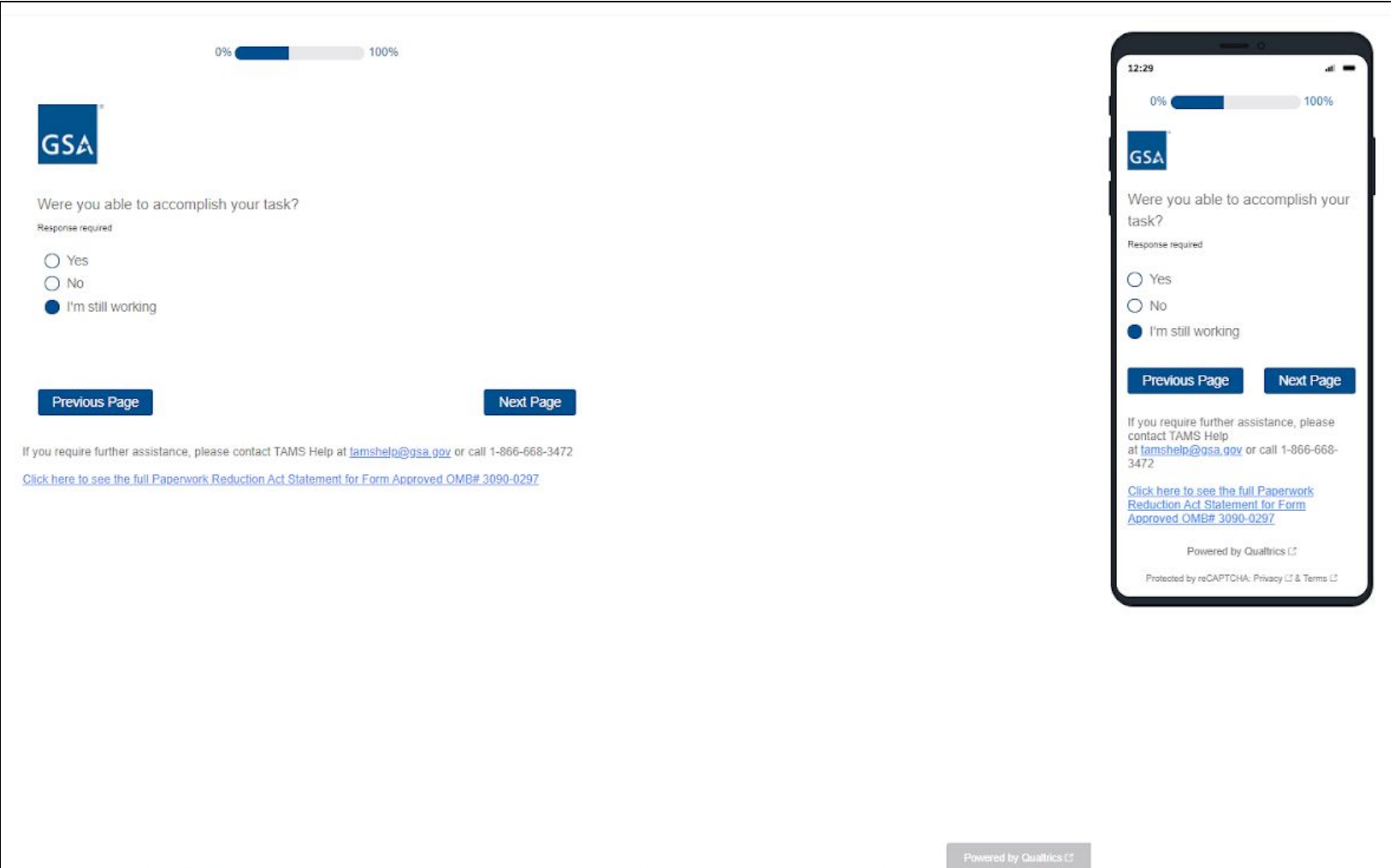

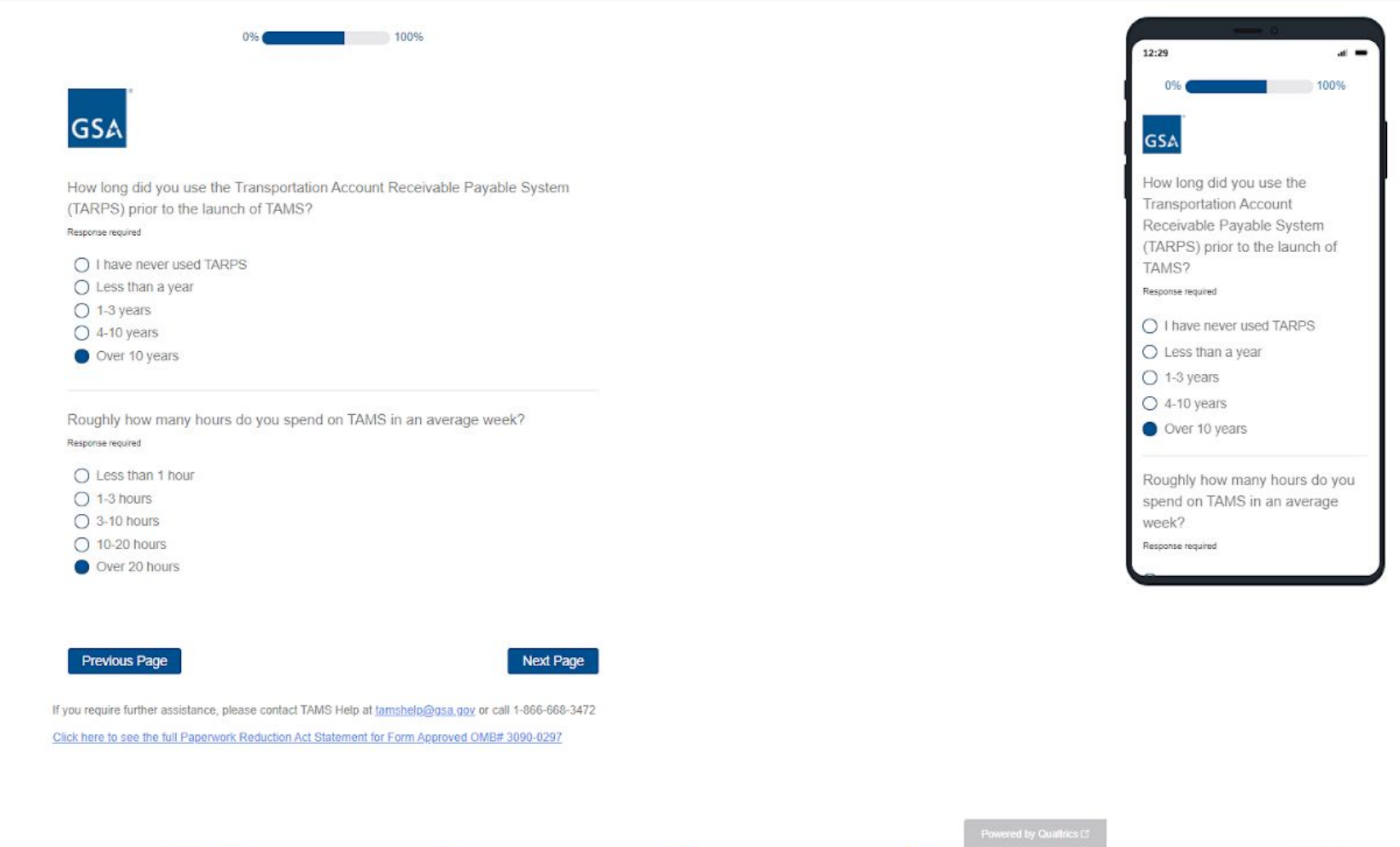

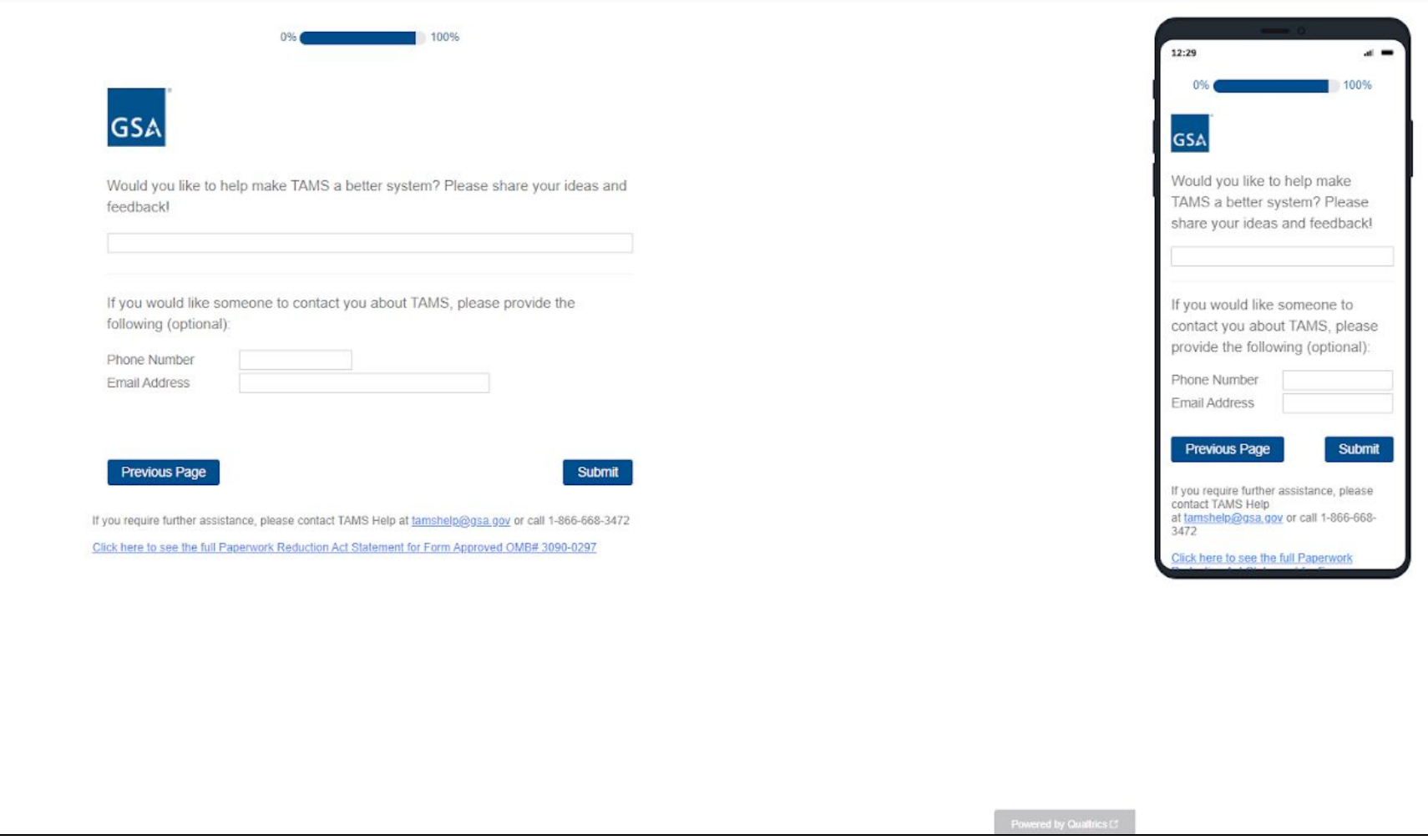

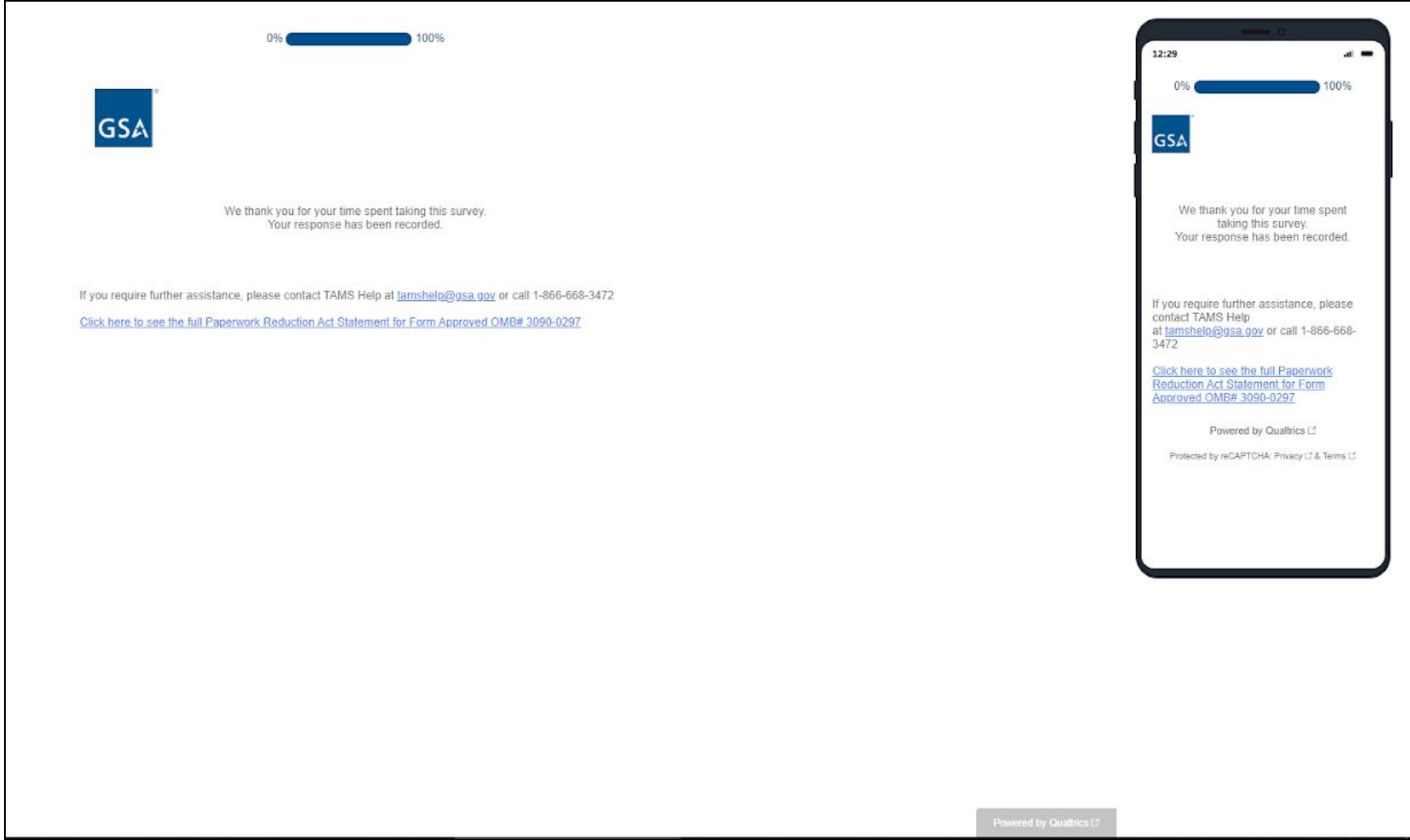